## **ドメイン指定受信設定方法【docomo】**

ドメイン指定受信や、指定拒否をしている場合、ヨネザワからのメールを受信できない場合がございます。 ご登録の前にご確認ください。ドメイン指定受信の設定につきましては、以下を参考に設定してください。

※現在の設定や機種、携帯電話会社の設定変更等によって、設定の方法が異なる場合がございます。ご不明な点は各機種取扱説 明書をご覧頂くか、販売店もしくは提供元にお問い合わせ下さい。※パソコンでのドメイン指定受信方法はお使いのメールソ フトやサービス提供会社指定の設定方法で行って下さい。

## **docomoの スマートフォンをお使いの方**

メールアプリ ▶ メール設定 ▶ その他 ▶ メール全般の設定

spモードメールアプリを起動し、上記の手順でメール設定にアクセスします。

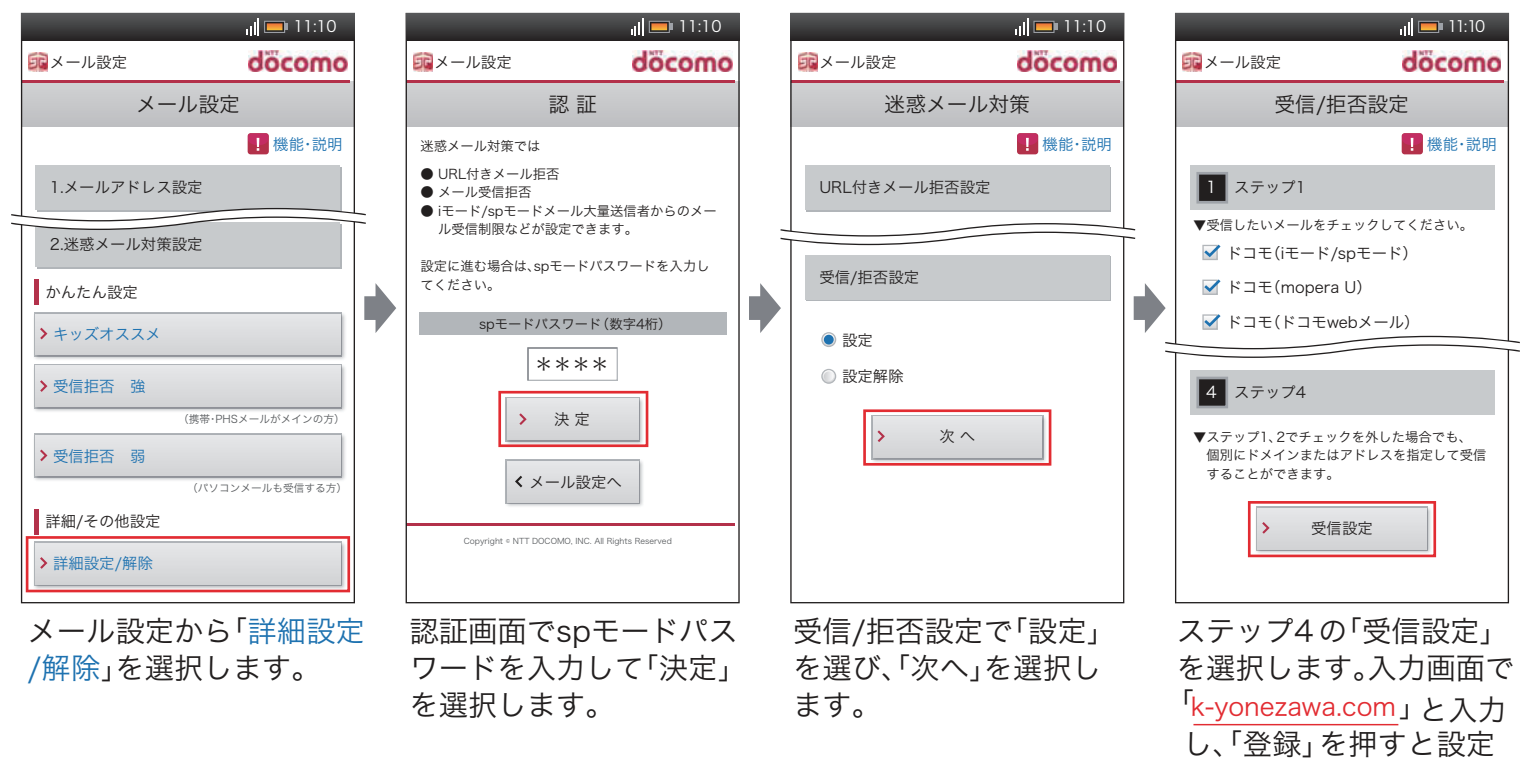

## **docomoの 携帯電話をお使いの方**

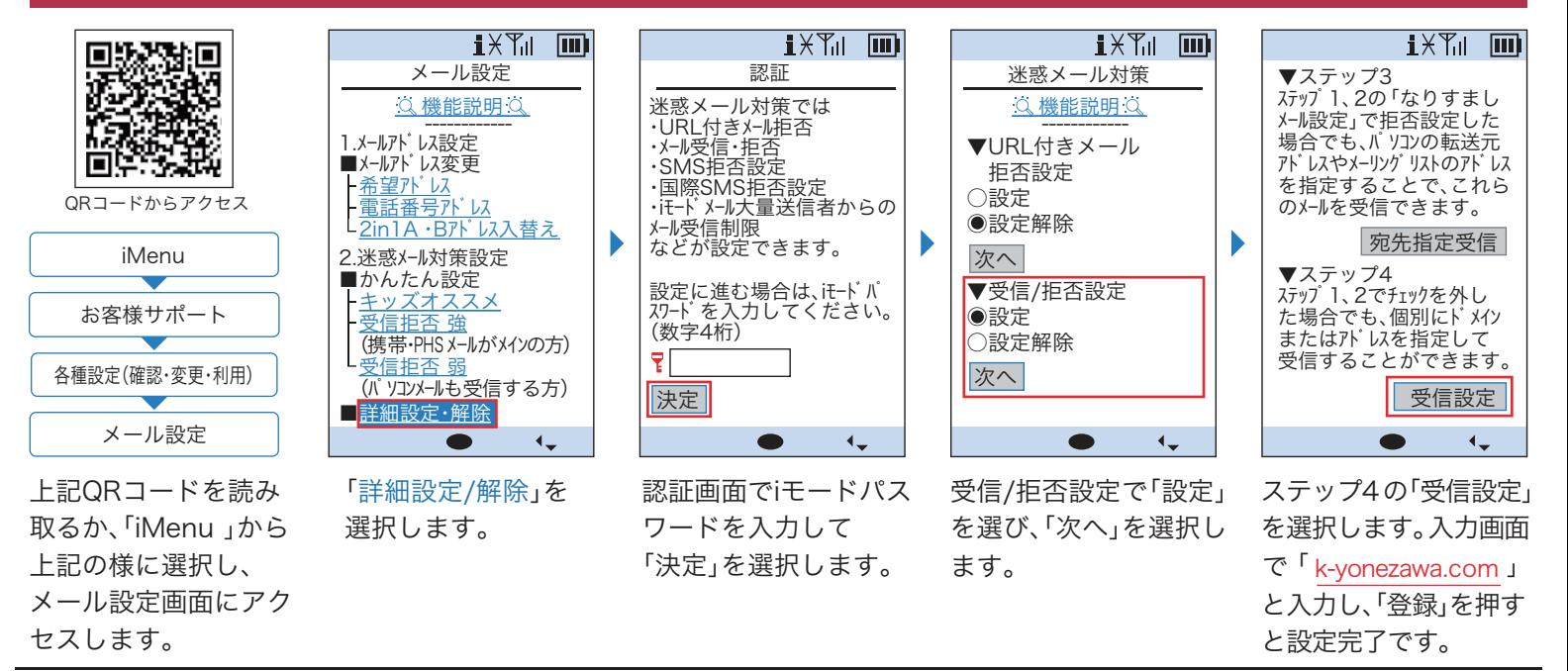

※海外製の携帯電話・スマートフォンをお使いの場合、設定方法が異なる場合があります。詳しくは各機種の取扱説明書をお読み下さい。 ※画面や手順は変更になる場合があります。ご不明な点は販売店にお問い合わせください。

完了です。